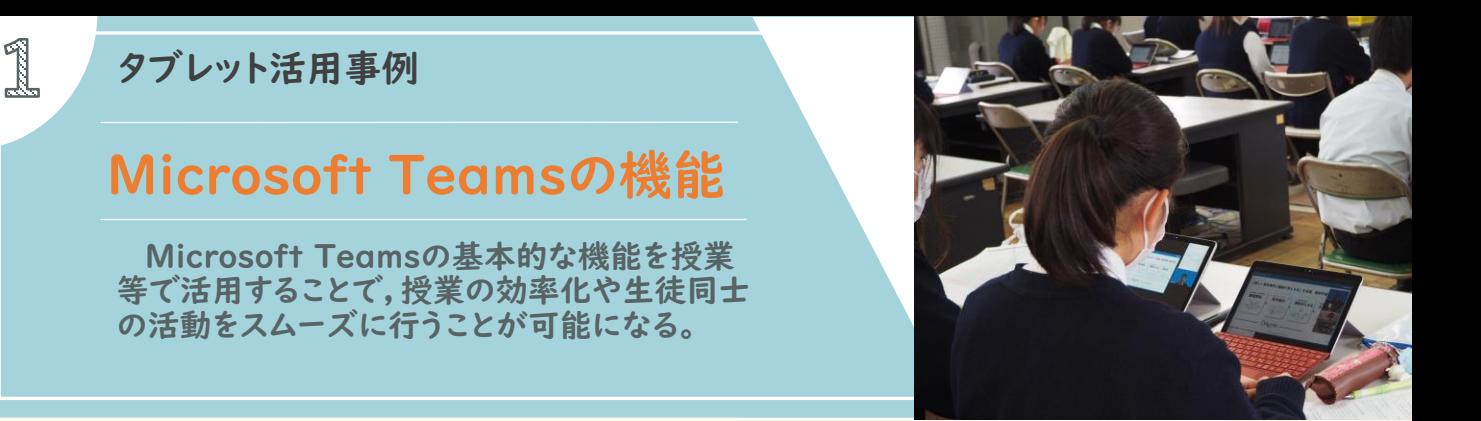

## 01 Microsoft Teamsでのデータの共同編集

Microsoft 365のExcelやPowerPoint等のデータを,複数人で同時に編集することができ る。

1 Word等のデータを用意してMicrosoft Teamsのファイル(可能であれば各チャネル内) にドラッグ&ドロップ等で保存する。

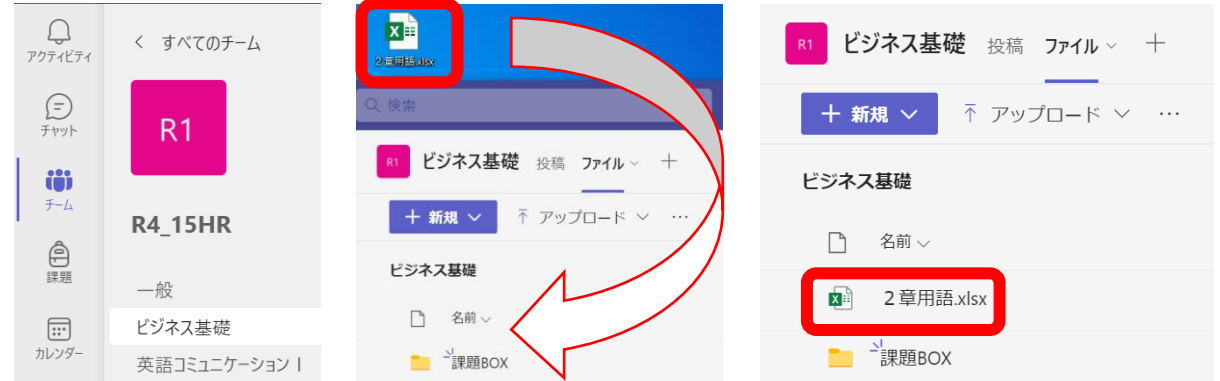

**※上画面は「R4\_15HR」チームの「ビジネス基礎」のチャネルに「2章用語.xlsx」を保存** 2 ファイル内から共同で編集したいデータ(ドラッグ&ドロップしたもの)を選択する。

3 共同で作業しているメンバーが表示されるので,効率的なデータ作成を行うことができる。

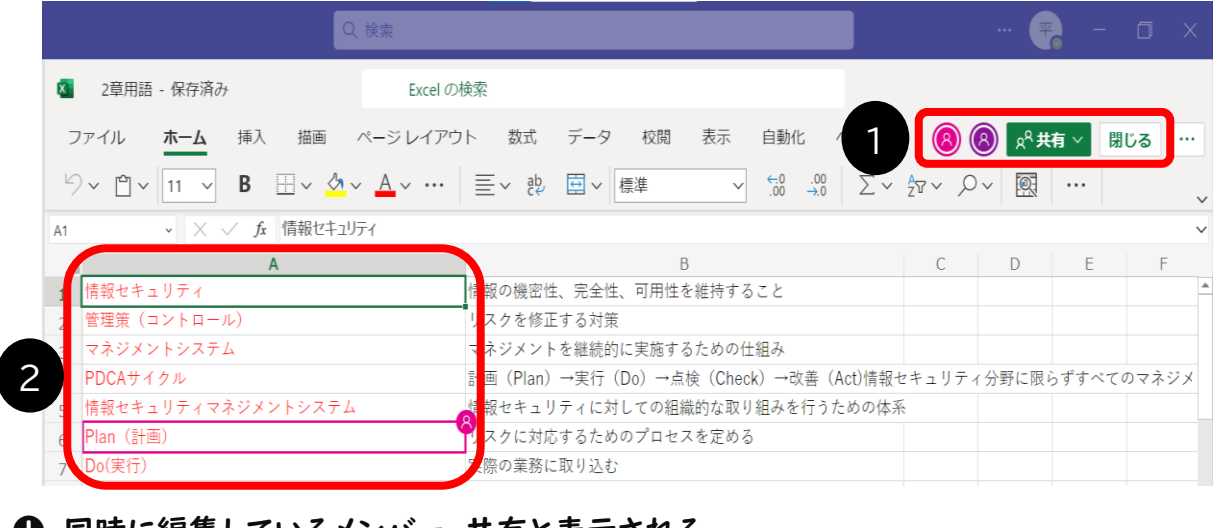

❶ 同時に編集しているメンバー,共有と表示される。

❷ 自分の選択セルとメンバーの選択セルが色別で表示される。

※同時進行で作業が進むので,削除,修正,更新等には注意する。

## 02 Microsoft Teamsでの投稿機能

Microsoft Teams内の投稿機能は,コロナ禍であまり活発的に行うことができないグループ ワークやオンライン授業等で活用できる。

- 1 Microsoft Teamsで投稿を行いたいチーム(チャネル)の投稿を選ぶ。
- R1 ビジネス基礎 投稿 ファイル 十
- 2 送信したい文章やファイル等を送信する。

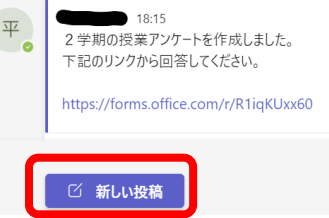

3 特定の相手や重要な文章等の作成時には@を用いてメンション機能を活用する。

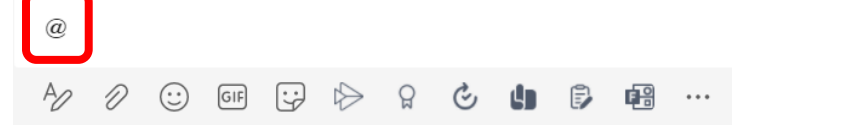

※メンション機能は活用方法に応じて,チームや個人に投稿することができる。

4 また投稿機能とチャット機能を併用することで,目的に応じた使用ごとに使い分けられる。

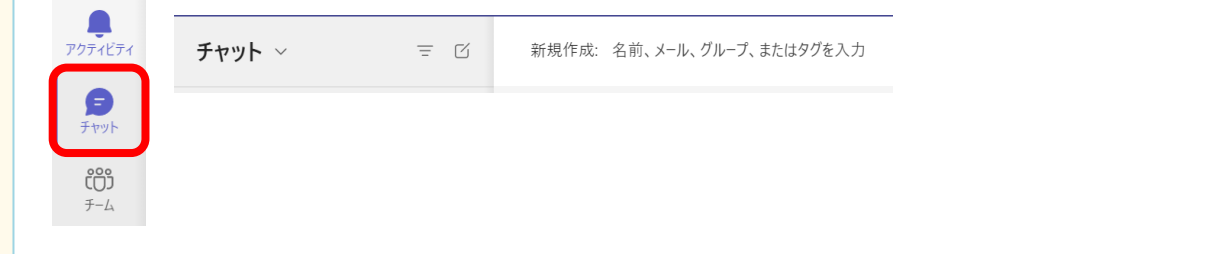

03 授業の様子

- ①データの共同編集について
	- ・プレゼンテーションの準備をさせる際に,スライド作成,アニメーションの挿入,コメント入 力等の作業が分担でき,非常にスムーズに編集がされていた。
	- ・Excelで複雑な関数式の問題に共同で取り組ませることで,自発的に問題に向き合うこと ができていた。
	- ・共同で一つのデータを使用するので,注意していないと他人が作業した部分も消したり, 上書きしてしまう場合もある。

②投稿機能について

- ・生徒は普段からSNSを利用しているので,こちらが想像している以上にうまく使いこなして いた。
- ・送信した文章に対してリアクション機能を活用するといった,ICT機器の活用ならではのコ ミュニケーションも積極的にとっていた。

## 04 授業者の声

①データの共同編集について

- ・普段からMicrosoft 365のソフトはさまざまな授業で活用しているが,共同で編集す ることはなかったので,生徒にとってよい経験になった。
- ・他の科目,教科でも,さまざまな場面に活用することができる。

・意図していないデータの削除や更新があったので,声掛け等を工夫する必要がある。 ②投稿機能について

- ・グループワークを行った際に代表の生徒だけでなく,全員の意見を知ることができた。
- ・いつでもどこでも文章等が送信できてしまうので活用方法には注意が必要である。

## 05 その他活用例

- ・会議機能と併用することで,遠隔地でも対面式のようなコミュニケーションをとることがで きる。
- ・ホームルーム活動等授業以外でも情報共有ができる。
- ・①,②の両方の機能が業務改善にも活用することができる。

※安易に使用できるため,情報モラルや情報セキュリティに対する知識や意識を高めてか ら活用する必要がある。

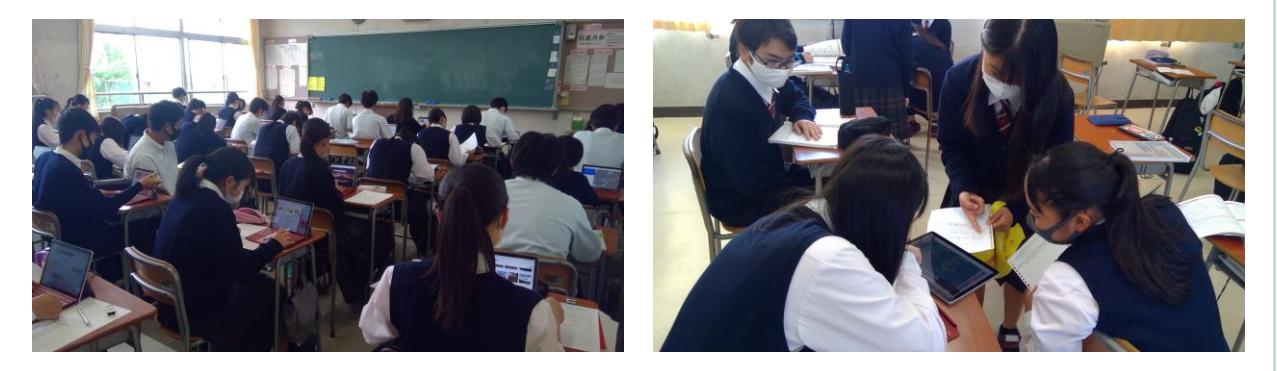